## Paramétrage de l'application Cool Reader pour accéder à la bibliothèque livres.abuledu.org

Dans la section "Online catalogs" je clique sur Add et je complète la fiche suivante :

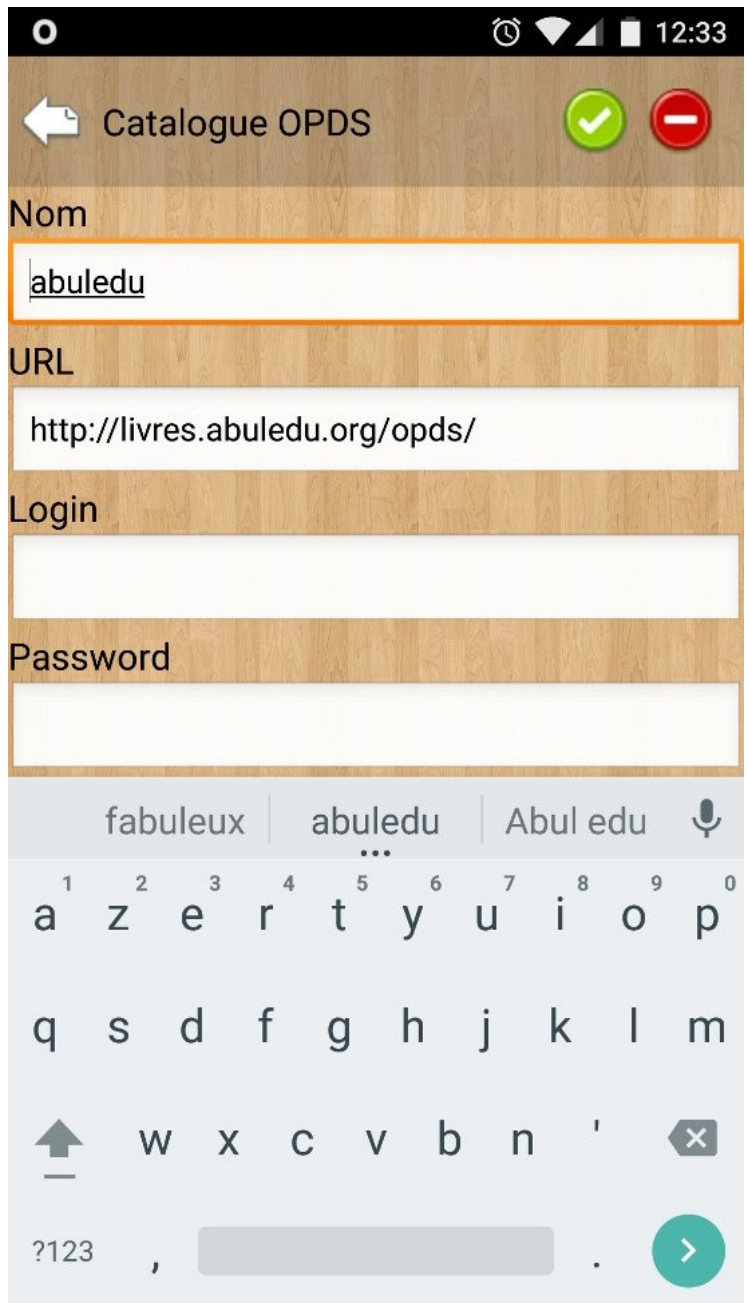

Et c'est tout, je peux maintenant "parcourir" le contenu de la bibliothèque.

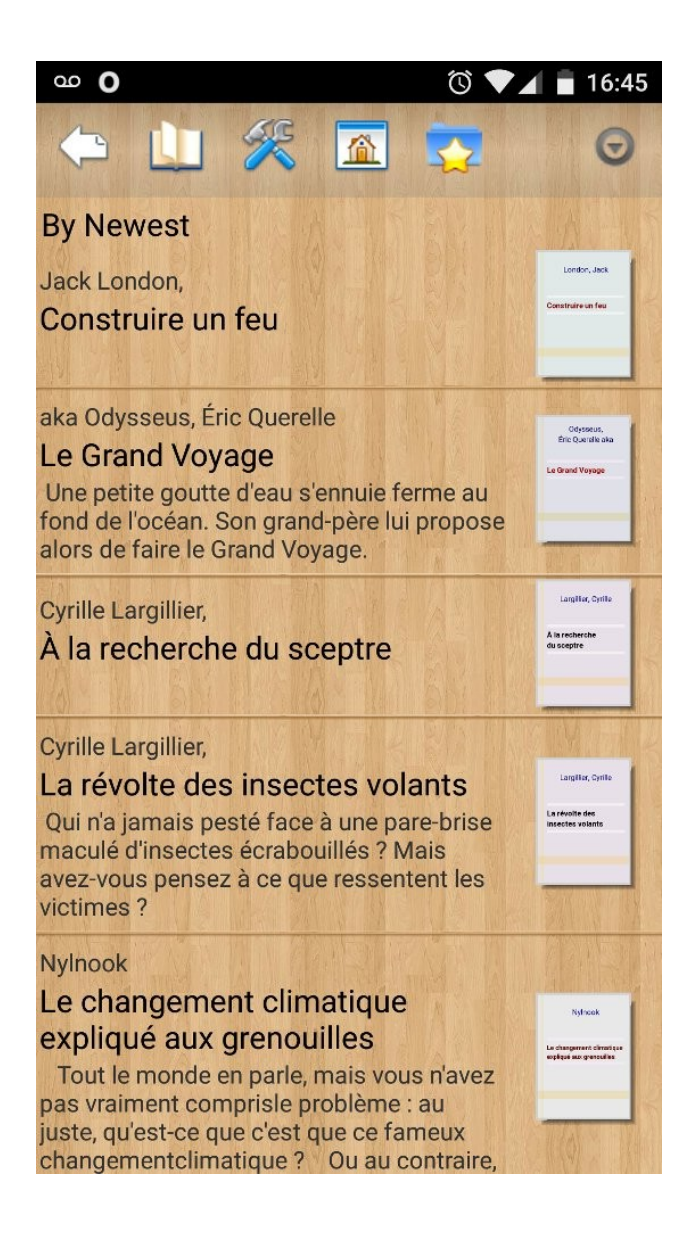